## **SINAMICS S120: Control of the Safety Integrated Basic Functions via onboard terminals**

**SINAMICS S120** 

**Application example November 2012** 

# **Applications & Tools**

**Answers for industry.** 

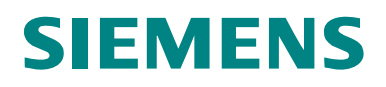

#### **Siemens Industry Online Support**

This article is taken from the Siemens Industry Online Support. The following link takes you directly to the download page of this document:

[http://support.automation.siemens.com/WW/view/en/65569732](http://support.automation.siemens.com/WW/view/de/65569732) 

#### **Caution**

The functions and solutions described in this article confine themselves to the realization of the automation task predominantly. Please take into account furthermore that corresponding protective measures have to be taken up in the context of Industrial Security when connecting your equipment to other parts of the plant, the enterprise network or the Internet. Further information can be found under the Item-ID 50203404.

<http://support.automation.siemens.com/WW/view/de/50203404>

If you have any questions about this document, please send an e-mail to the following address:

[safety.team.motioncontrol.i-dt@siemens.com](mailto:safety.team.motioncontrol.i-dt@siemens.com)

You can also actively use our Technical Forum from the Siemens Industry Online Support regarding this subject. Add your questions, suggestions and problems and discuss them together in our strong forum community:

[http://www.siemens.de/forum-applikationen](http://www.automation.siemens.com/WW/forum/guests/Conference.aspx?ForumID=229&Language=de)

# **SIEMENS**

SINAMICS S120

terminals

Application example

Control of the Safety Integrated

Basic Functions via onboard

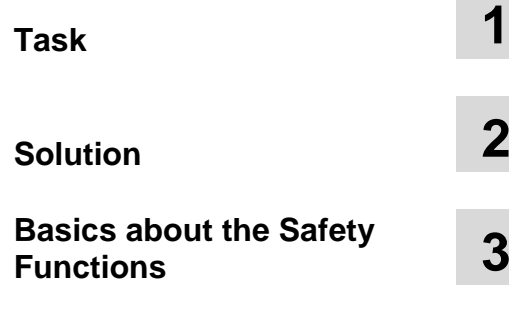

**Configuration and Project Engineering 4** 

**Commissioning the application 5** 

**Operating the Application 6** 

**References 7** 

**Contact 8** 

**History** 9

Control of the Safety Basic Functions

## <span id="page-3-0"></span>**Warranty and liability**

**Note** The Application Examples are not binding and do not claim to be complete regarding the circuits shown, equipping and any eventuality. The Application Examples do not represent customer-specific solutions. They are only intended to provide support for typical applications. You are responsible for ensuring that the described products are used correctly. These application examples do not relieve you of the responsibility to use safe practices in application, installation, operation and maintenance. When using these Application Examples, you recognize that we cannot be made liable for any damage/claims beyond the liability clause described. We reserve the right to make changes to these Application Examples at any time without prior notice. If there are any deviations between the recommendations provided in these application examples and other Siemens publications – e.g. Catalogs – the

contents of the other documents have priority.

We do not accept any liability for the information contained in this document.

Any claims against us – based on whatever legal reason – resulting from the use of the examples, information, programs, engineering and performance data etc., described in this Application Example shall be excluded. Such an exclusion shall not apply in the case of mandatory liability, e.g. under the German Product Liability Act ("Produkthaftungsgesetz"), in case of intent, gross negligence, or injury of life, body or health, guarantee for the quality of a product, fraudulent concealment of a deficiency or breach of a condition which goes to the root of the contract ("wesentliche Vertragspflichten"). The damages for a breach of a substantial contractual obligation are, however, limited to the foreseeable damage, typical for the type of contract, except in the event of intent or gross negligence or injury to life, body or health. The above provisions do not imply a change of the burden of proof to your detriment.

Any form of duplication or distribution of these Application Examples or excerpts hereof is prohibited without the expressed consent of Siemens Industry Sector.

## **Table of contents**

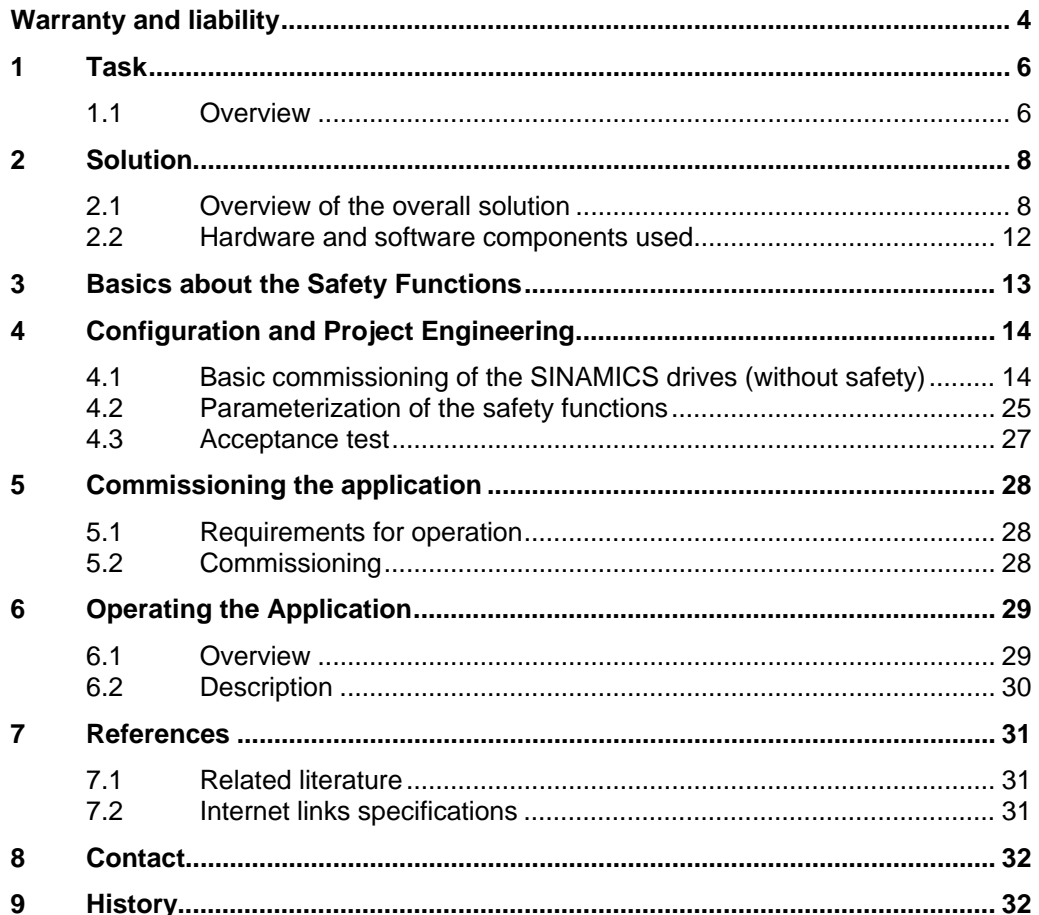

## <span id="page-5-0"></span>**1 Task**

### <span id="page-5-1"></span>**1.1 Overview**

#### **Introduction**

The implementation of safety concepts is facilitated significantly through the use of drive-integrated safety engineering and its use also simplifies the verification of the required safety category for a machine.

The user is also supported by the **Safety-Evaluation-Tool**.

In the following application example, the drive-integrated safety functions are controlled via the onboard terminals.

Other variants for the control of the drive-integrated safety functions when using a TM54F terminal expansion module, as well as the control via PROFIsafe are described in further application examples.

#### **Overview of the automation task**

The following figure provides an overview of the automation task.

Fig. 1-1 Overview of the automation task

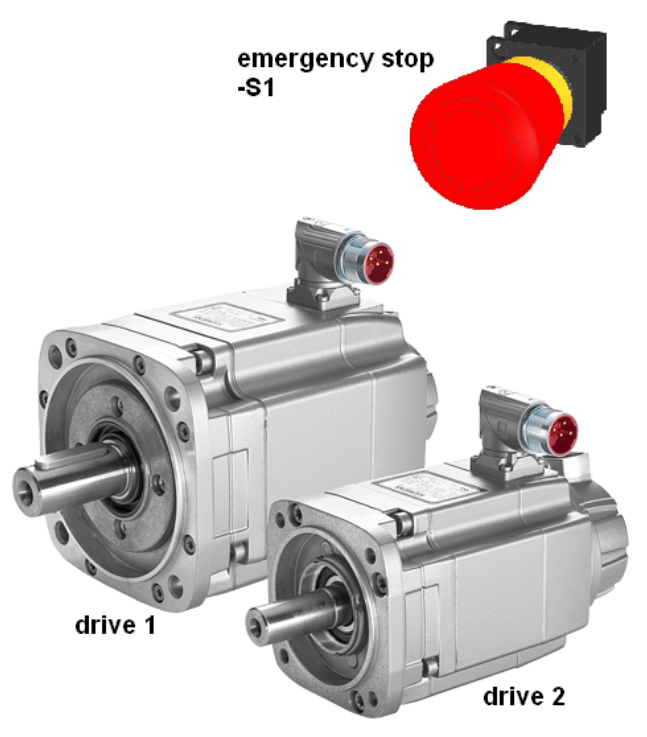

#### **Description of the automation task**

A plant is to be safely shut down after actuation of the emergency stop button, whereby each drive is to be switched torque-free.

This is to be implemented with the safety functions integrated in the SINAMICS S120, which can be controlled without additional hardware.

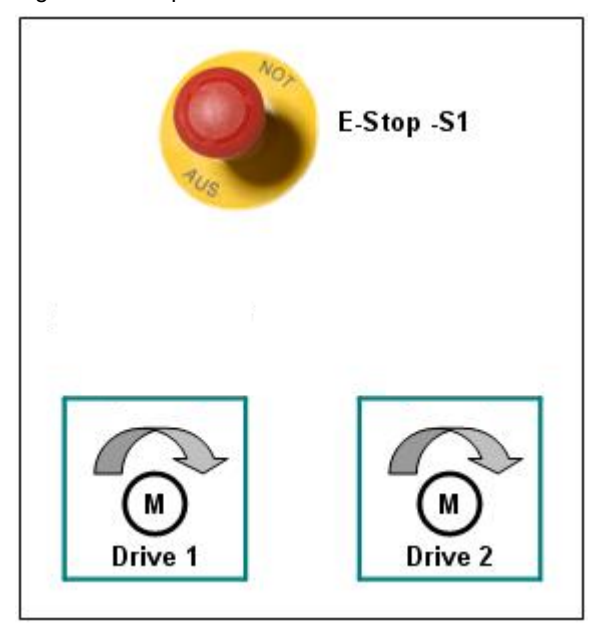

When the -S1 emergency stop button is actuated, the drive-integrated Safe Torque Off (STO) safety function is to be triggered on drive 1 and the Safe Stop 1 (SS1) safety function on drive 2. The pulses are suppressed immediately on drive 1 and it then coasts to a standstill. After actuation of the -S1 emergency stop button, drive 2 is braked along the configurable OFF3 ramp (to standstill) and then switches to the STO state after a parameterizable time.

**Note** The EP terminals of the Double Motor Module and a common digital input of the Control Unit for both drives (grouping) are used for the two-channel control of the STO and SS1 Basic Functions.

## <span id="page-7-0"></span>**2 Solution**

### <span id="page-7-1"></span>**2.1 Overview of the overall solution**

#### **Schematic diagram**

The following schematic figure shows the most important components of the solution:

Fig. 2-1 Overview

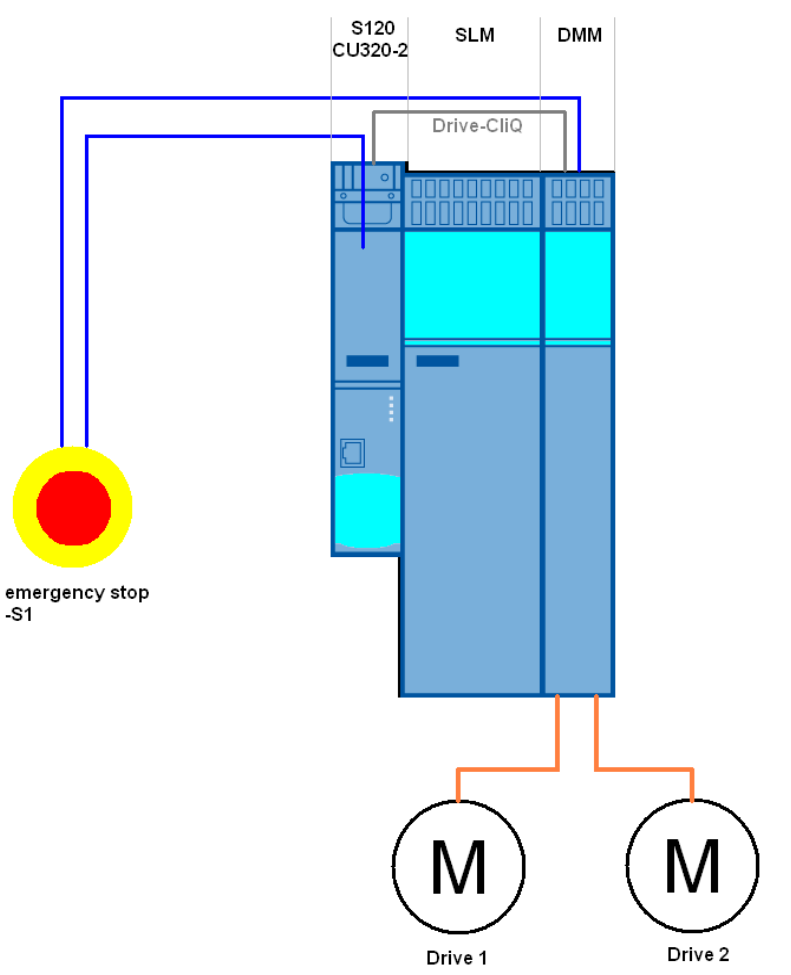

The control of the STO and SS1 Basic Functions on a SINAMICS S120 drive lineup is shown in this function example.

The drive line-up in the booksize format comprises an infeed and a Double Motor Module. The two servomotors, which are independent of one another, are controlled from the Double Motor Module. A Smart Line Module is used as infeed.

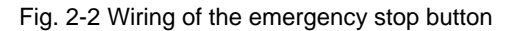

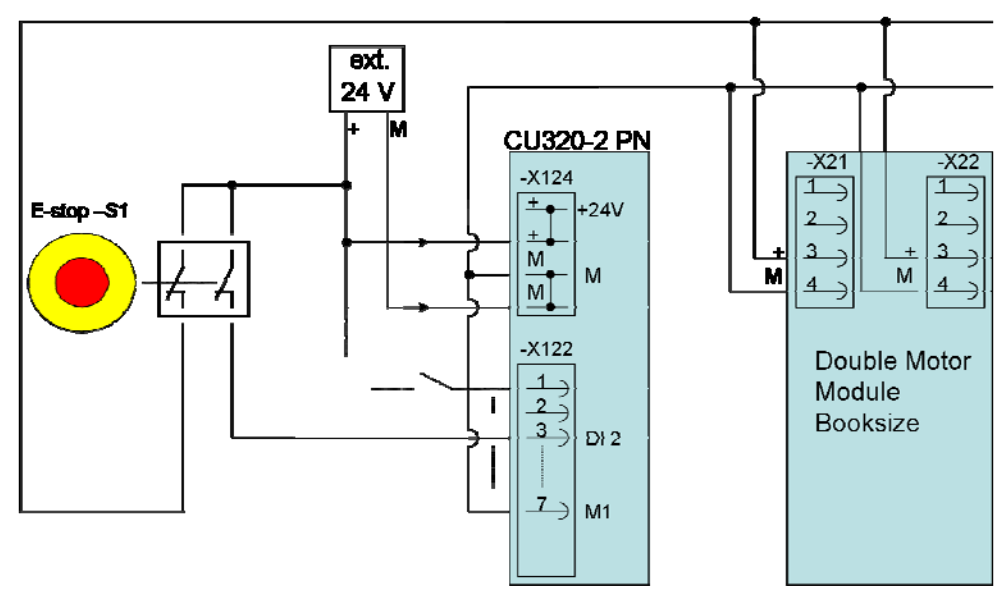

The -S1 two-channel emergency stop mushroom pushbutton is connected to the Control Unit and the EP terminals of the Double Motor Module (-X21 and -X22). To do this, one channel is connected to an arbitrary digital input of the Control Unit, e.g. to DI 2. The other channel is connected to the EP terminals of the Motor Module (terminals 3 and 4). This wiring ensures two independent shutdown paths, which guarantees the safety category SIL2, PL d, Cat. 3.

When an emergency stop (-S1) is required, drive 1 is shut down with the driveintegrated STO function and drive 2 with SS1.

#### **DRIVE-CLiQ connection**

Fig. 2-3 DRIVE-CLiQ wiring

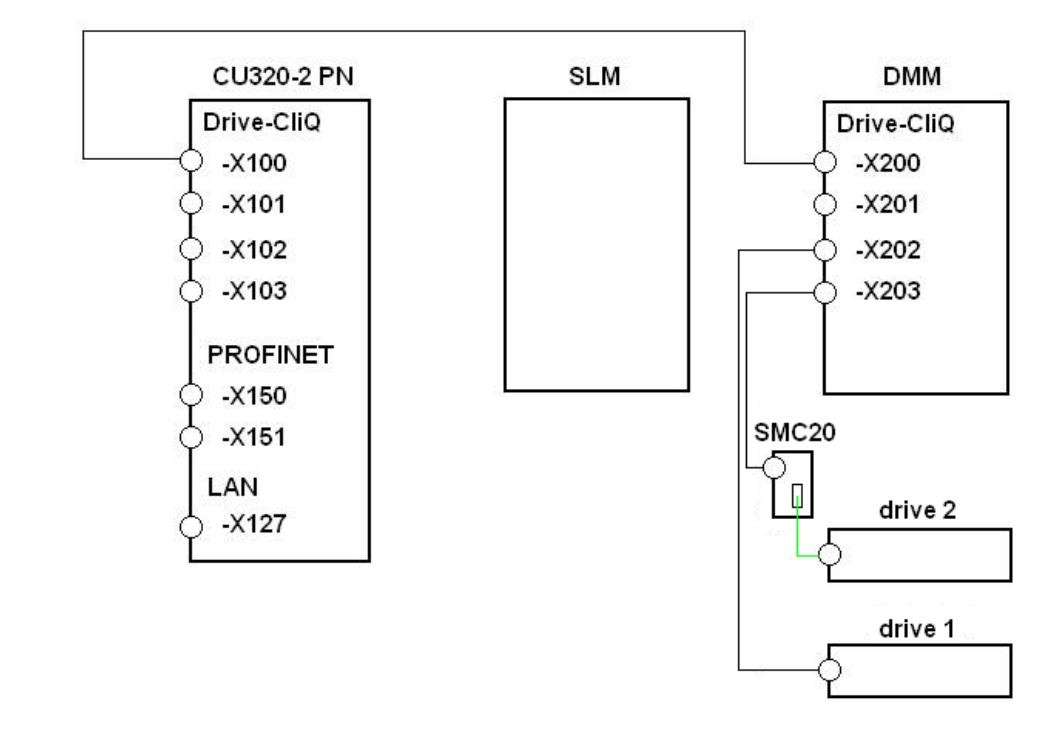

**Note** In this function example, the PROFINET interface (-X150 / -X151) of the CU320- 2 PN is used exclusively for the commissioning of the SINAMICS.

#### **Advantages**

The application described here offers you the following advantages:

- Simple control of the safety functions integrated in the drive.
- Simple design using standard technology.
- The existing system can be quickly and simply expanded.
- Space-saving and favorably-priced design using integrated safety functions additional hardware is not required.
- User-specific safety concepts can be implemented on this basis.

#### **Differentiation**

This application does not contain a description of:

- The safety functions of the SINAMICS S120
- The general drive functions of the SINAMICS S120 and
- The hardware interfaces of the CU320-2

It is assumed that readers have basic knowledge of these topics.

Information on these topics can be found in the documents in the references.

#### **Required knowledge**

It is assumed that readers have basic knowledge of the configuration of SINAMICS S120 drives with the STARTER or SIMOTION SCOUT engineering software.

### <span id="page-11-0"></span>**2.2 Hardware and software components used**

The application was created with the following components:

#### **Hardware components**

Table 2-1 Hardware used

| <b>Component</b>           | Qty | Order number       | <b>Note</b>                                                                 |
|----------------------------|-----|--------------------|-----------------------------------------------------------------------------|
| SIMOTION training<br>case  |     | 6ZB2470-0AE00      | As an alternative, a<br>SINAMICS S120<br>training case can also<br>be used. |
| CompactFlash card          |     | 6SL3054-0ED00-1AB0 |                                                                             |
| Control Unit CU320-2<br>PN | 1   | 6SL3040-1MA01-0AA0 | As an alternative, a<br>CU320-2 DP can also<br>be used.                     |

**Note** The function example was tested with the hardware components listed here. Alternatively, other components with the same function may be used. In such a case, a different parameter assignment and different wiring of the components may be required.

#### **Standard software and firmware components**

Table 2-2 Hardware used

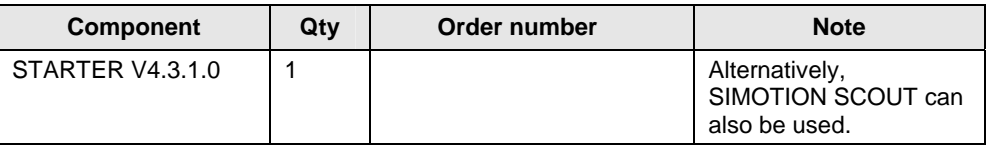

#### Table 2-3 Firmware used

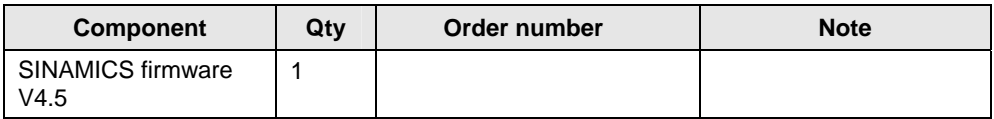

#### **Sample files and projects**

The list below contains all the files and projects used in this example.

#### Table 2-4 Documents and files

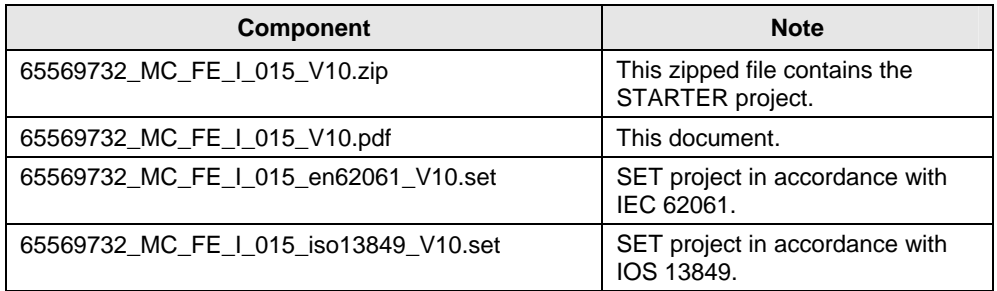

## <span id="page-12-0"></span>**3 Basics about the Safety Functions**

The safety functions integrated in the SINAMICS S120 are in accordance with IEC 61800-5-2. The Safety Integrated Basic Functions that are freely available with all SINAMICS S120 drives contain the following safety functions.

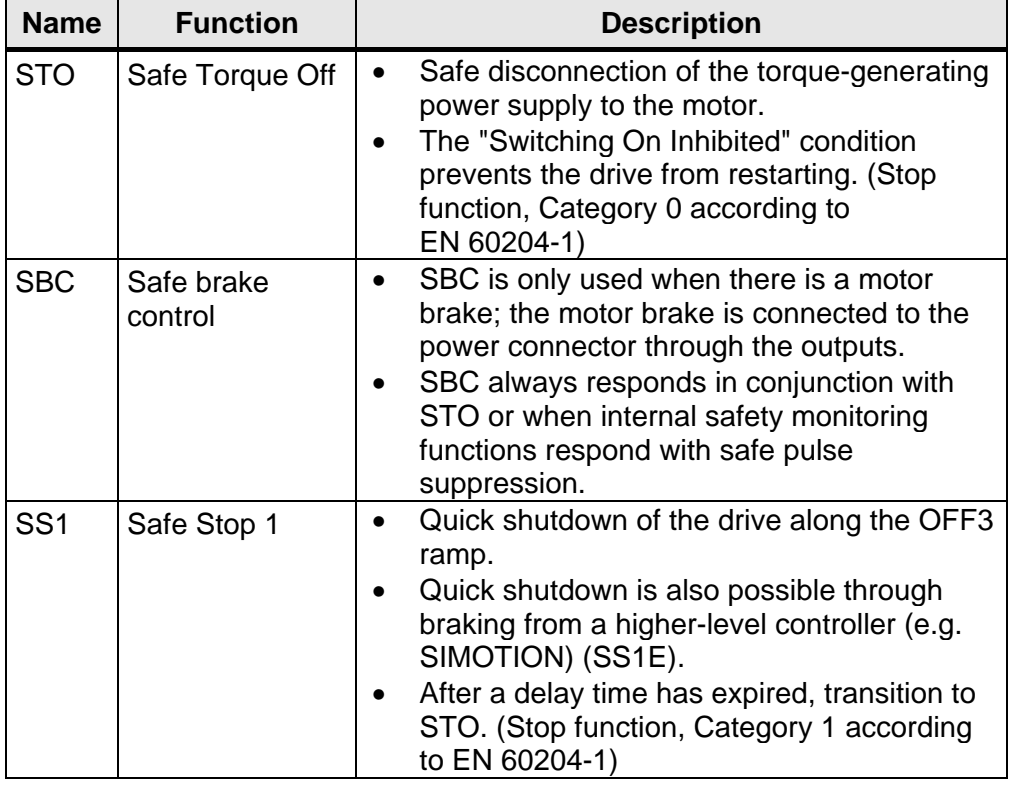

The following safety functions are contained in the Basic Functions:

Control of these Safety Basic Functions can be via PROFIsafe, via a fail-safe input of a CU310-2 as well as via the onboard terminals of the CU320-2.

In the following application example, the drive-integrated Safety Basic Functions are controlled via the onboard terminals.

Table 4-1:

## <span id="page-13-0"></span>**4 Configuration and Project Engineering**

### <span id="page-13-1"></span>**4.1 Basic commissioning of the SINAMICS drives (without safety)**

Before the drive-integrated safety functions can be parameterized, the drives must be commissioned so far that they can be traversed.

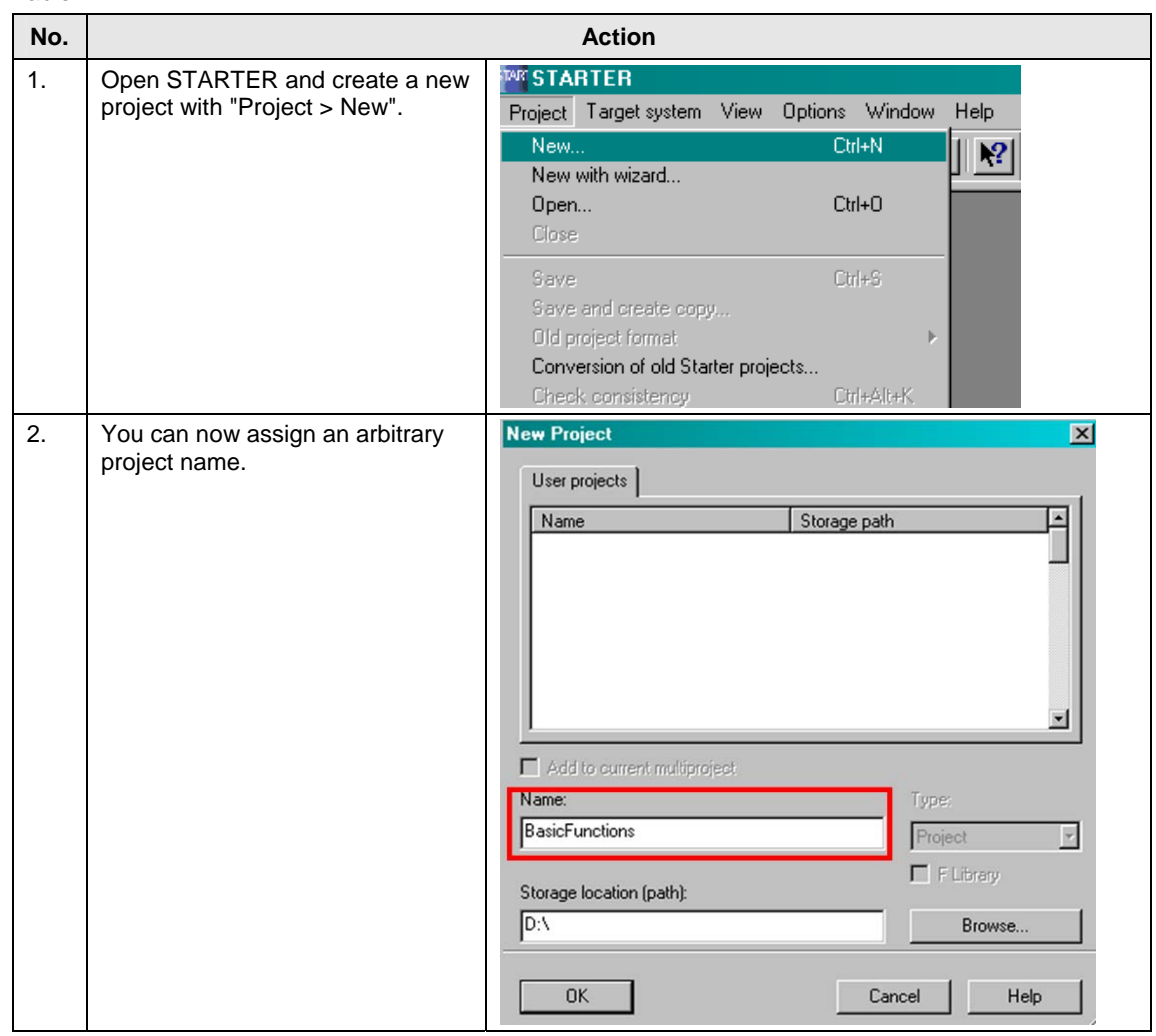

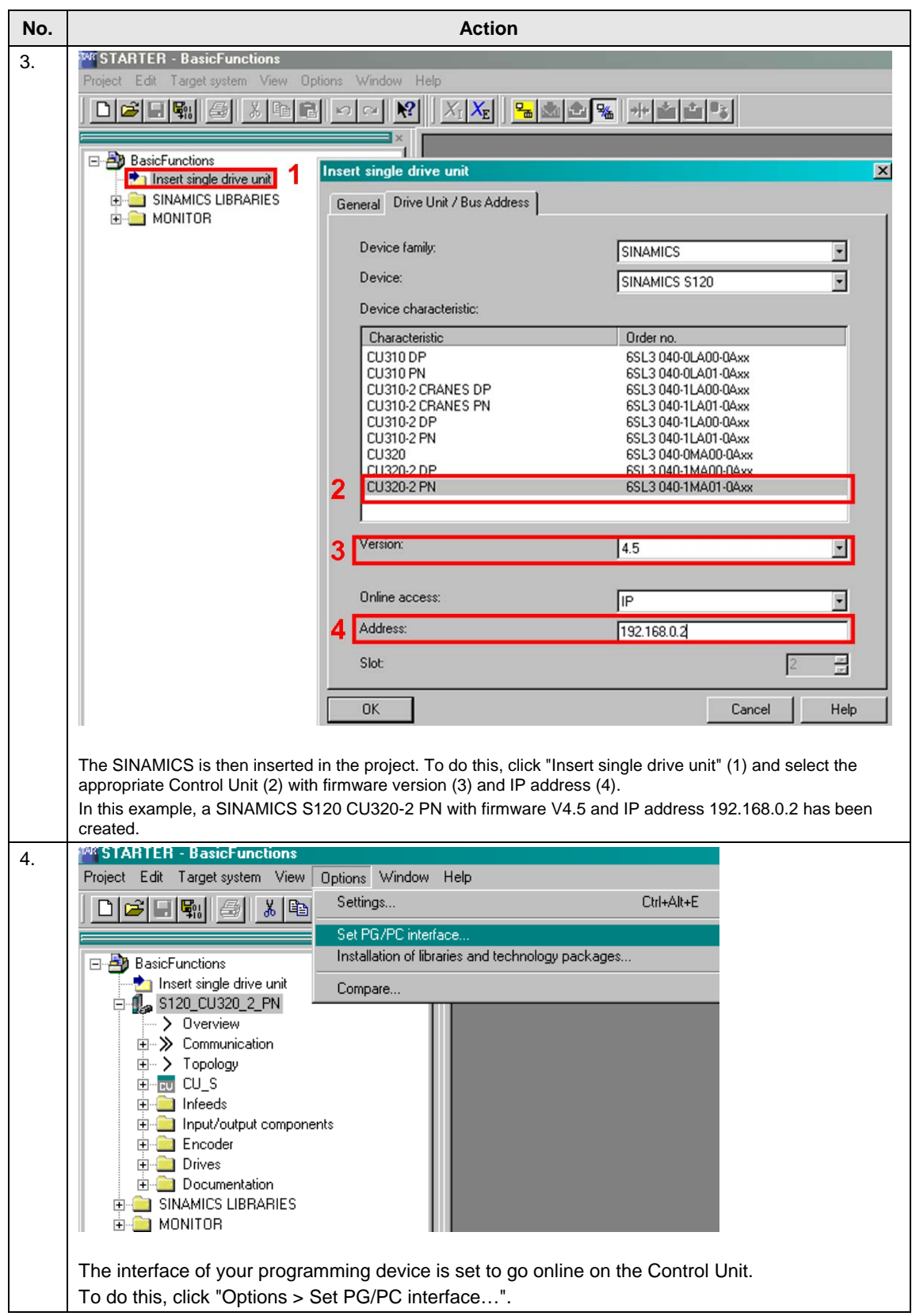

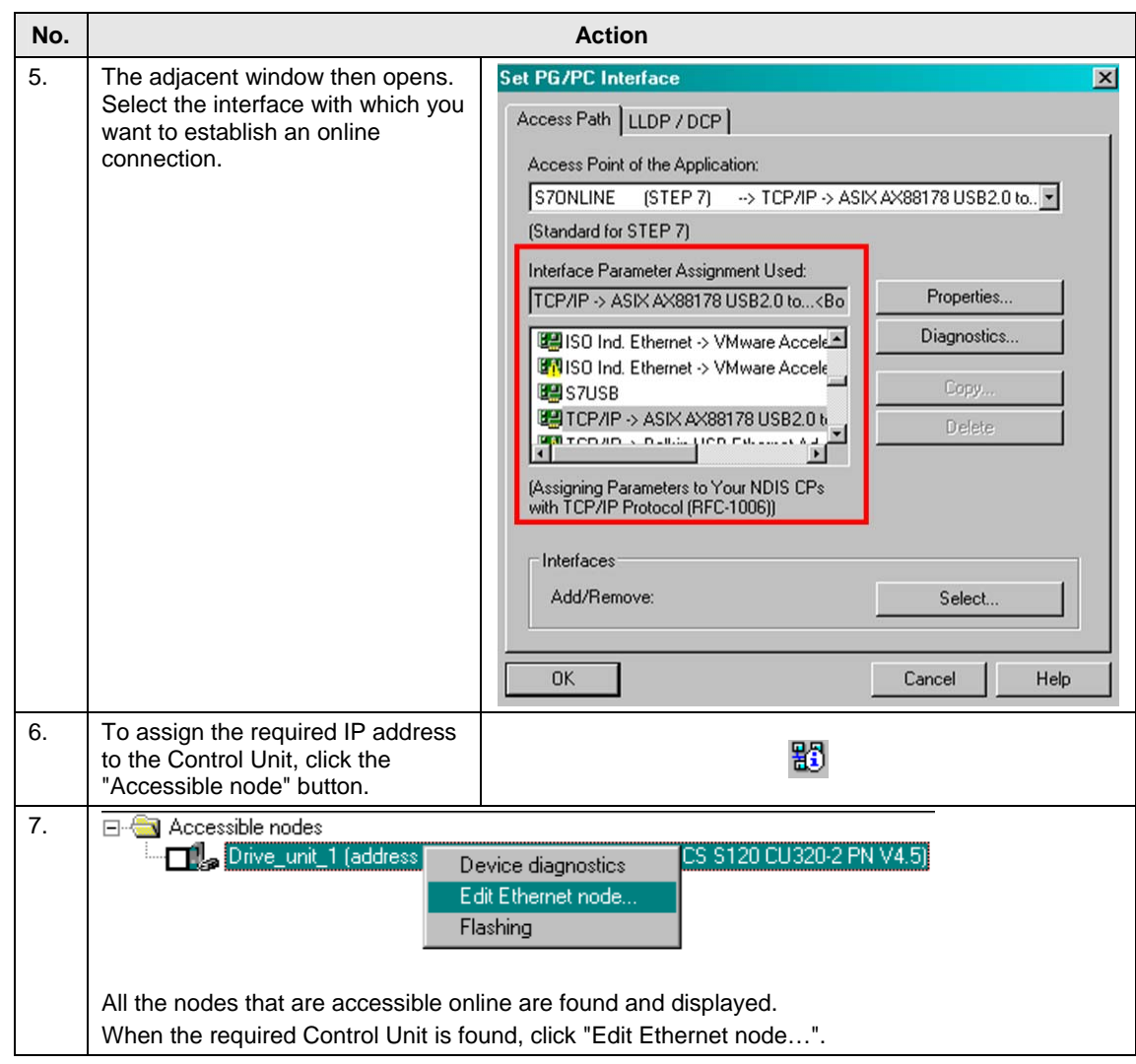

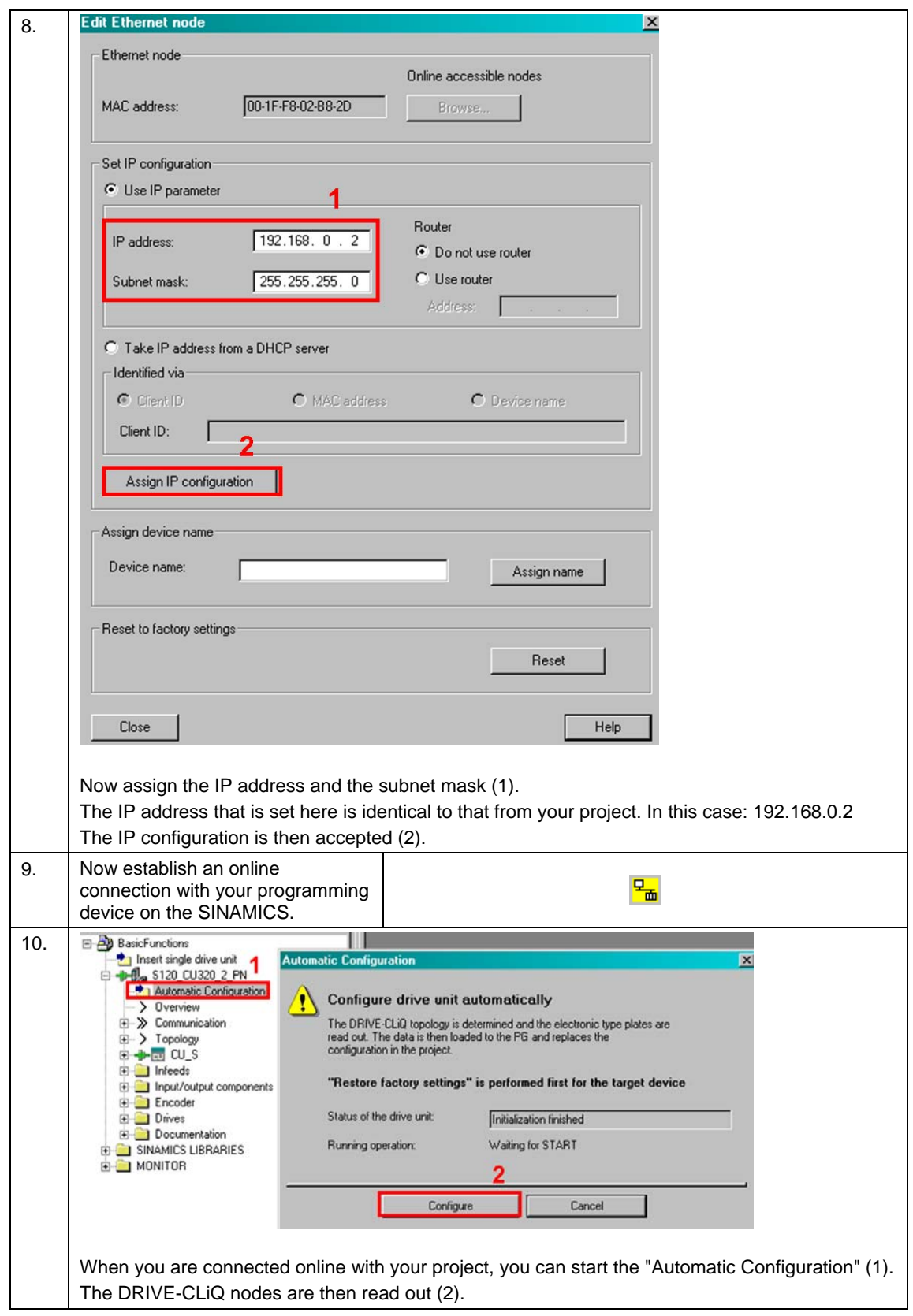

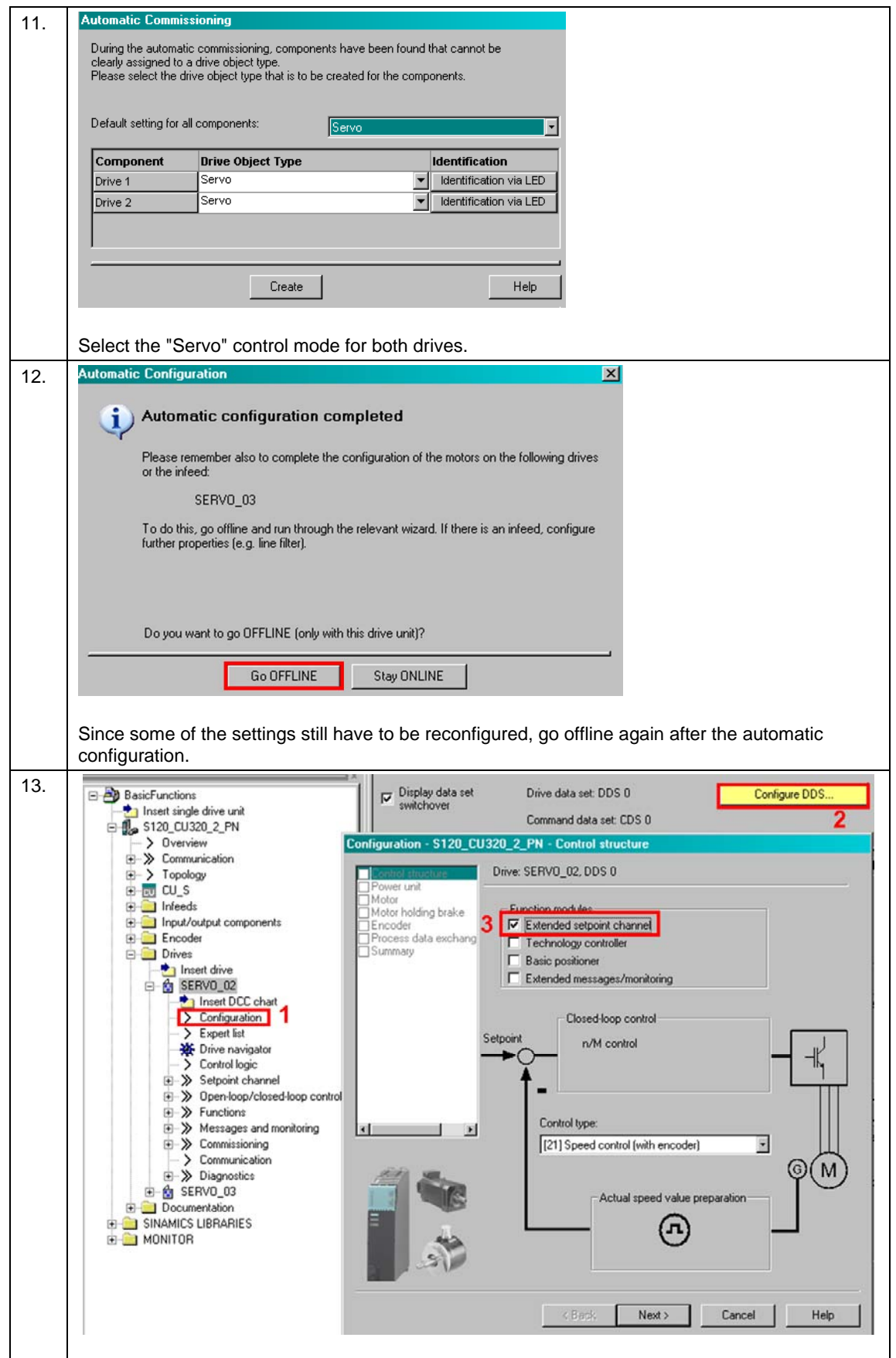

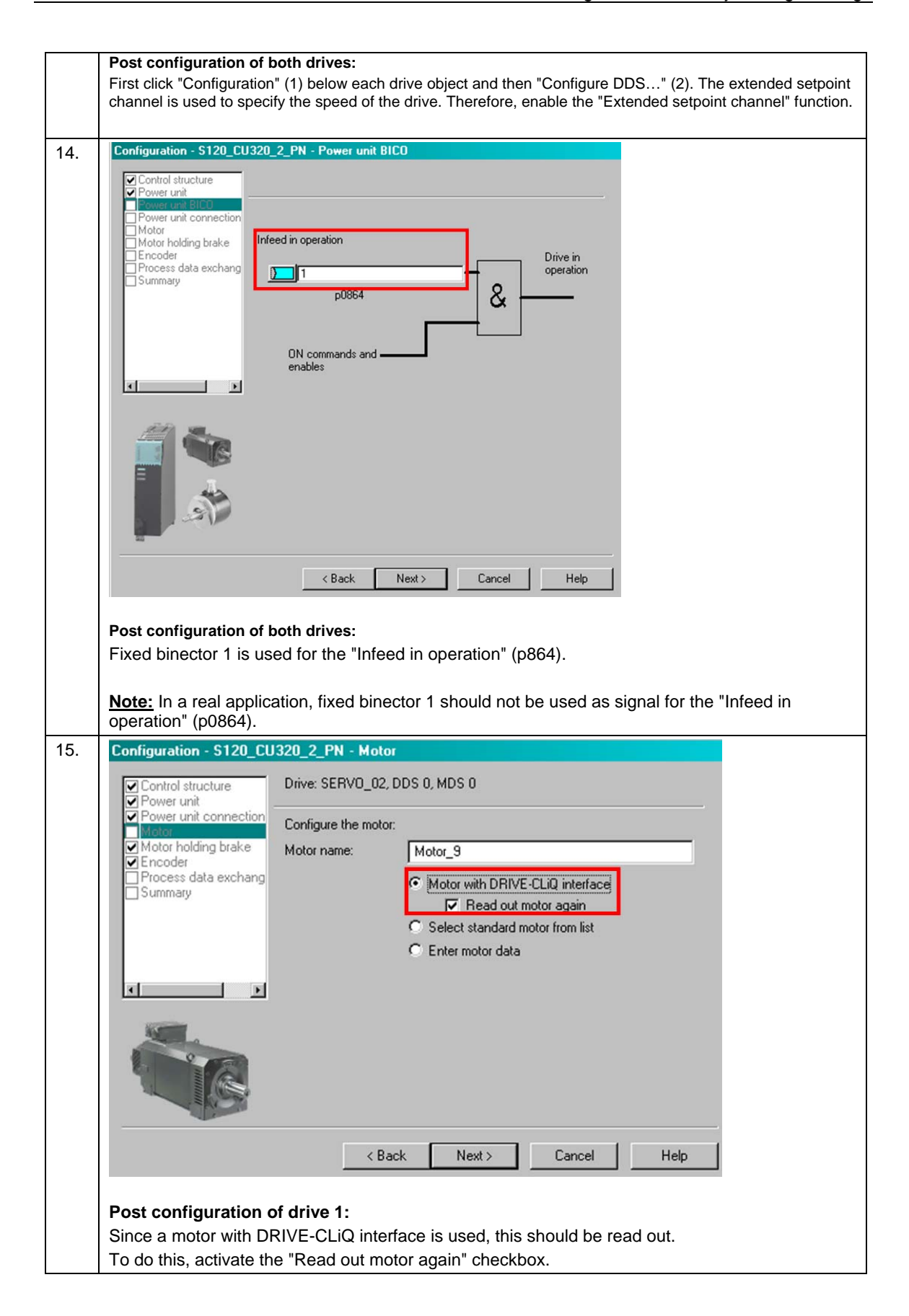

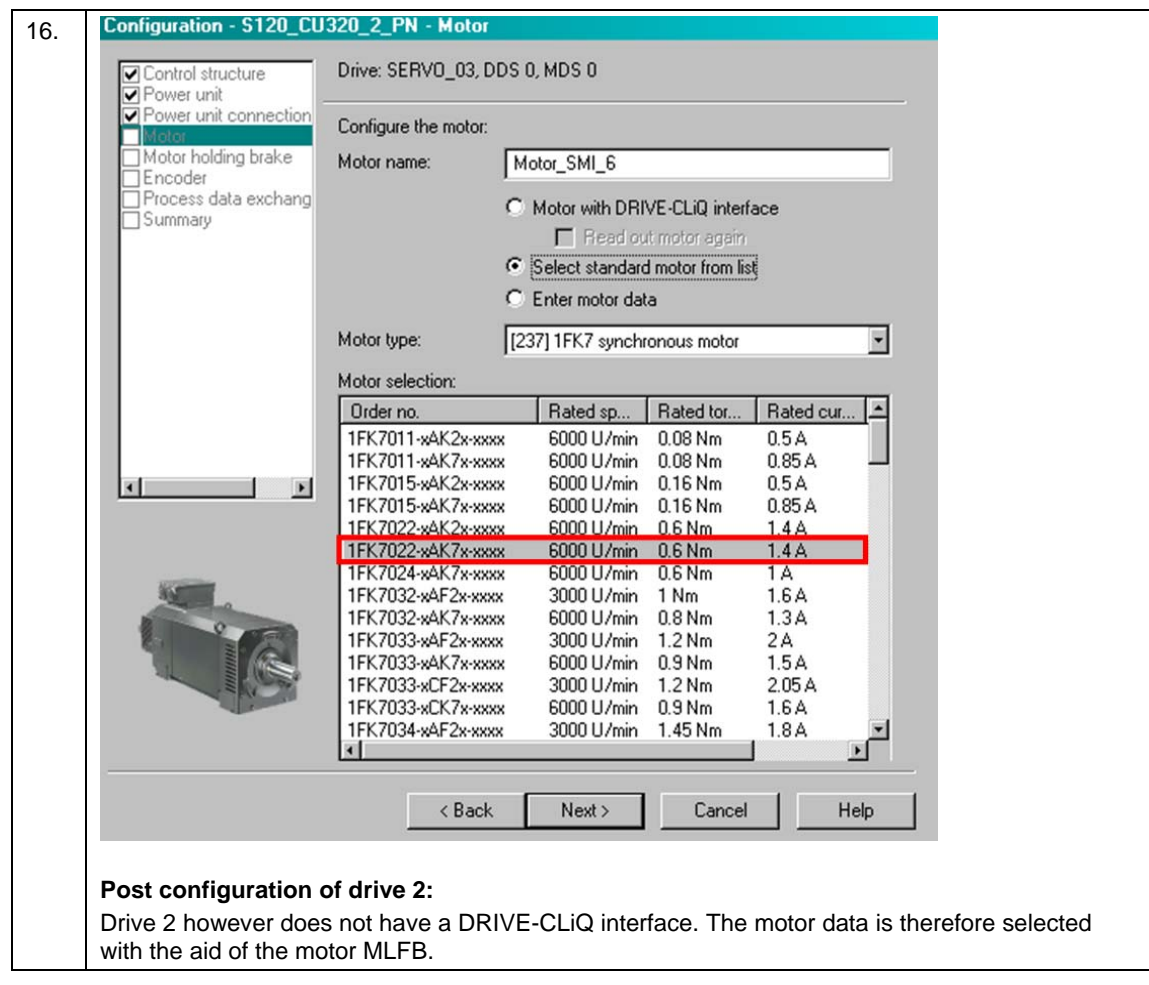

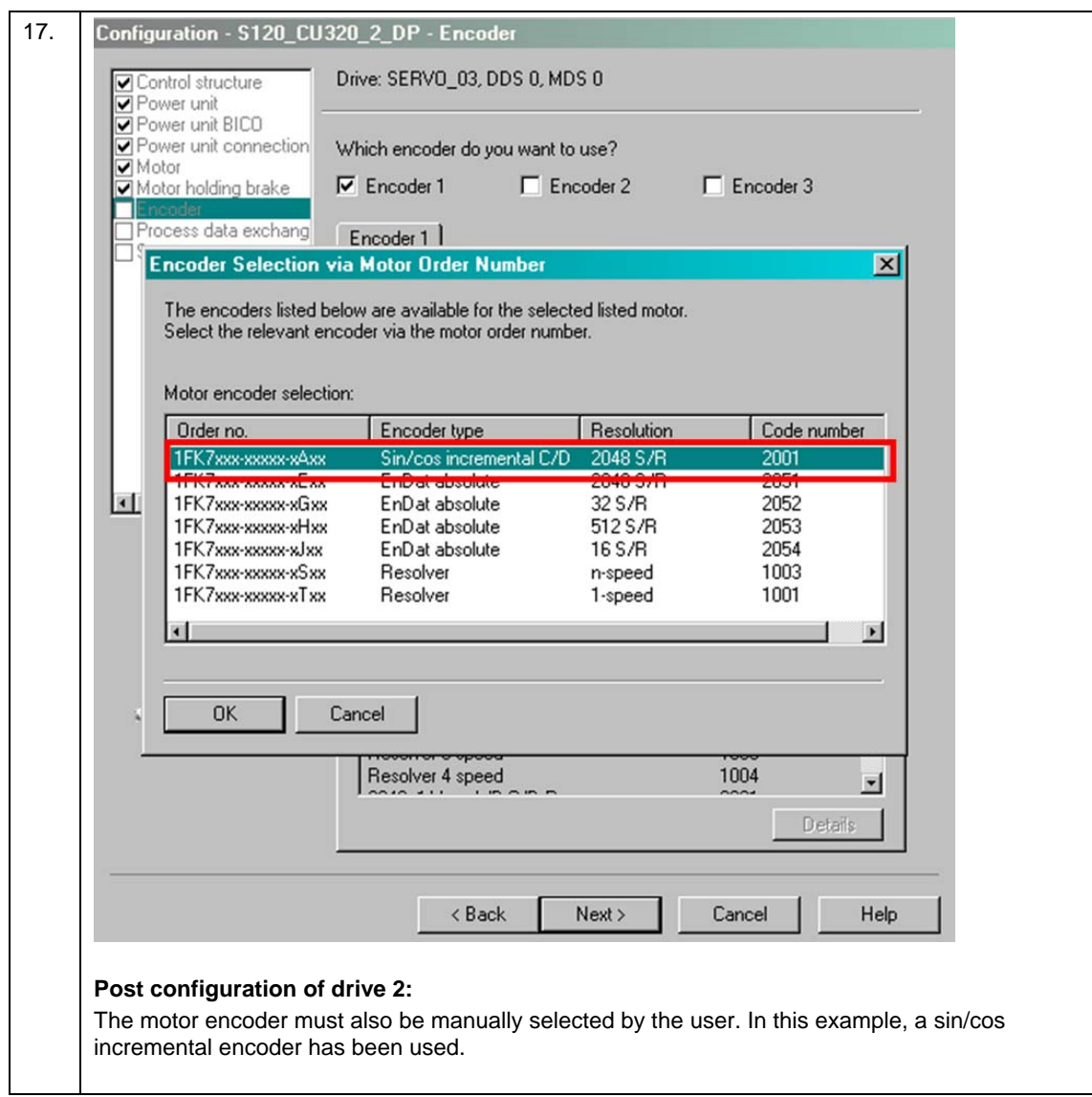

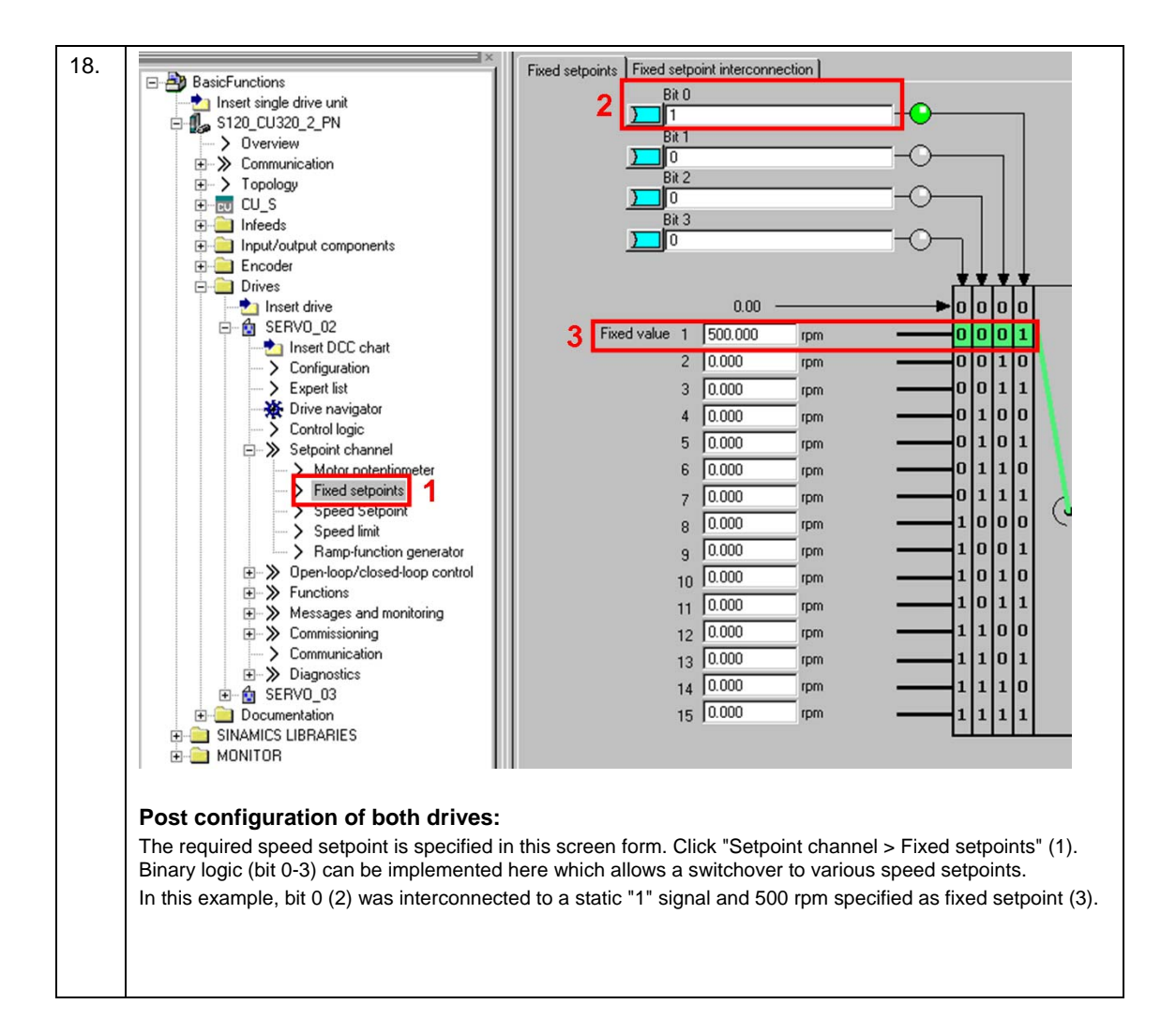

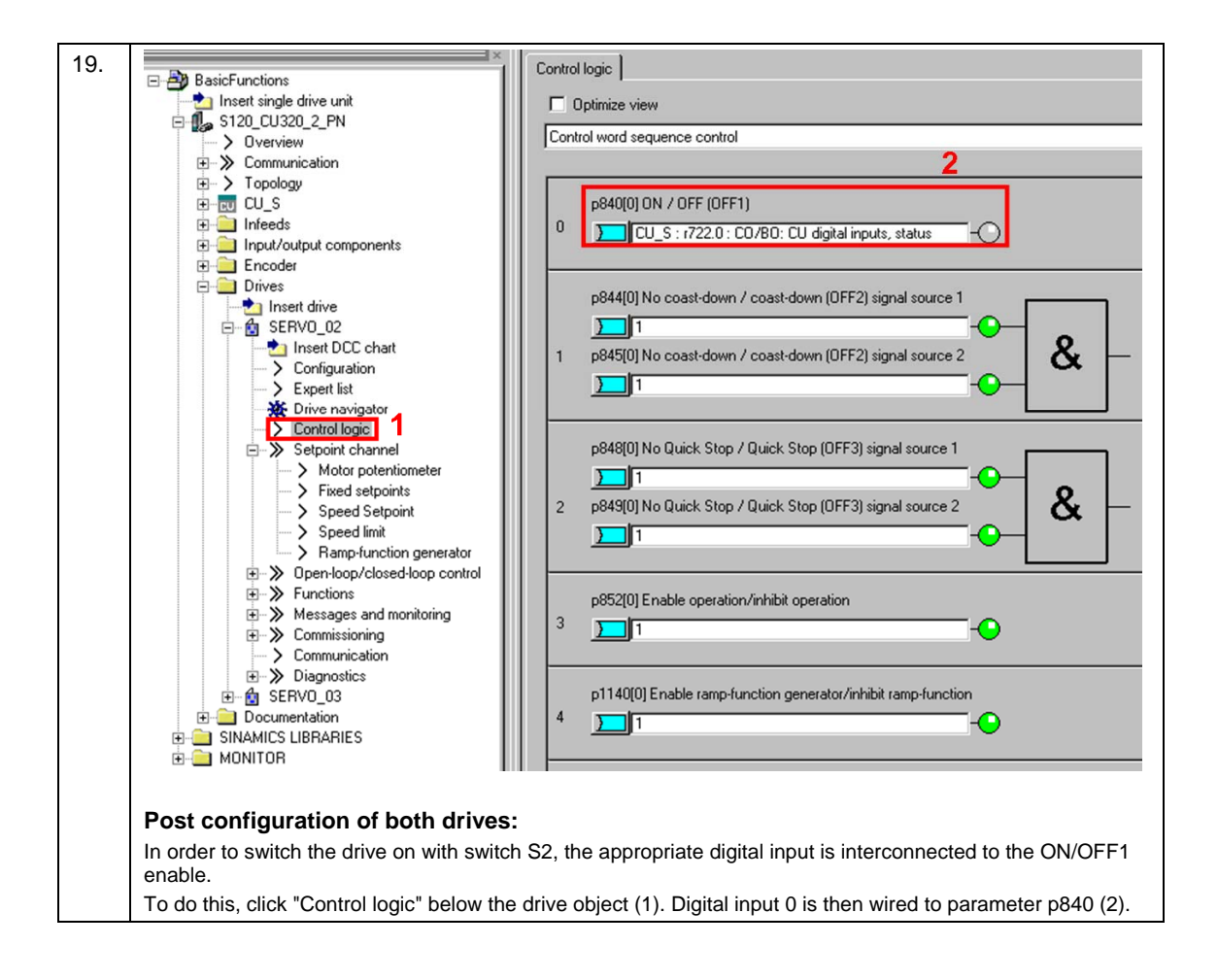

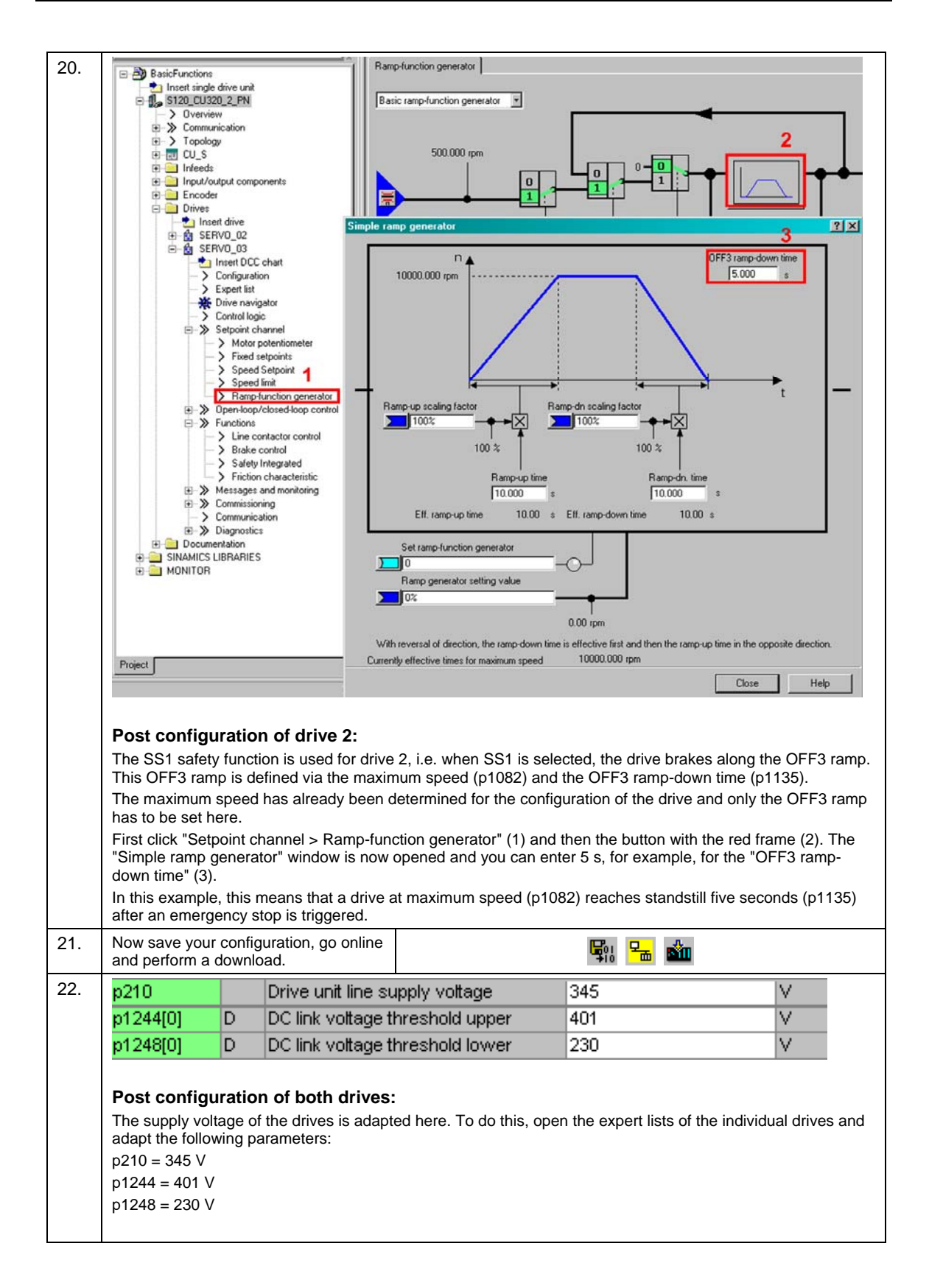

### <span id="page-24-0"></span>**4.2 Parameterization of the safety functions**

After completion of the basic commissioning, the STO and SS1 safety functions are commissioned.

**Note** The safety functions on the drives can be configured offline and online. Only those windows are described in which parameter changes are required.

Table 4-2:

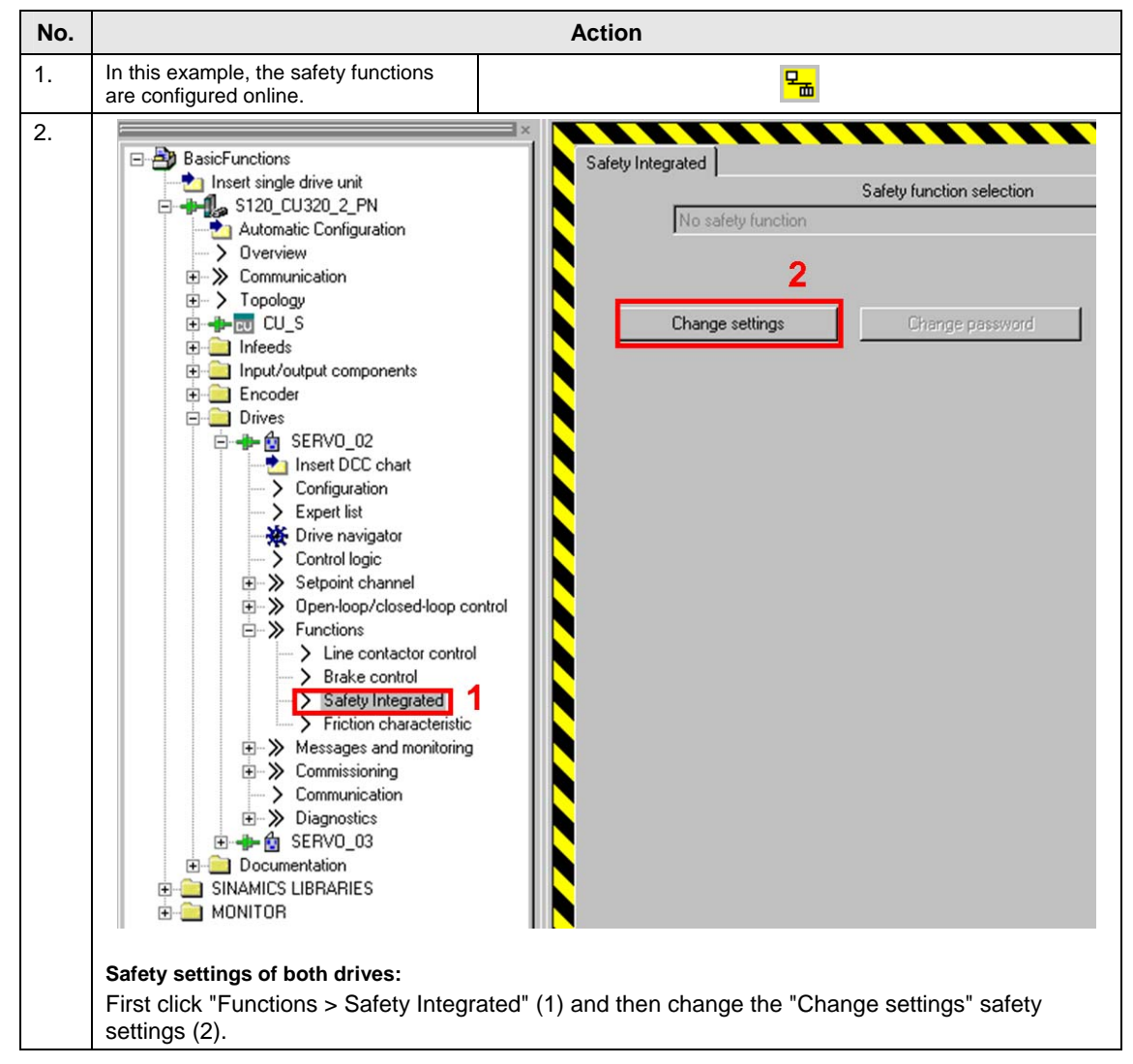

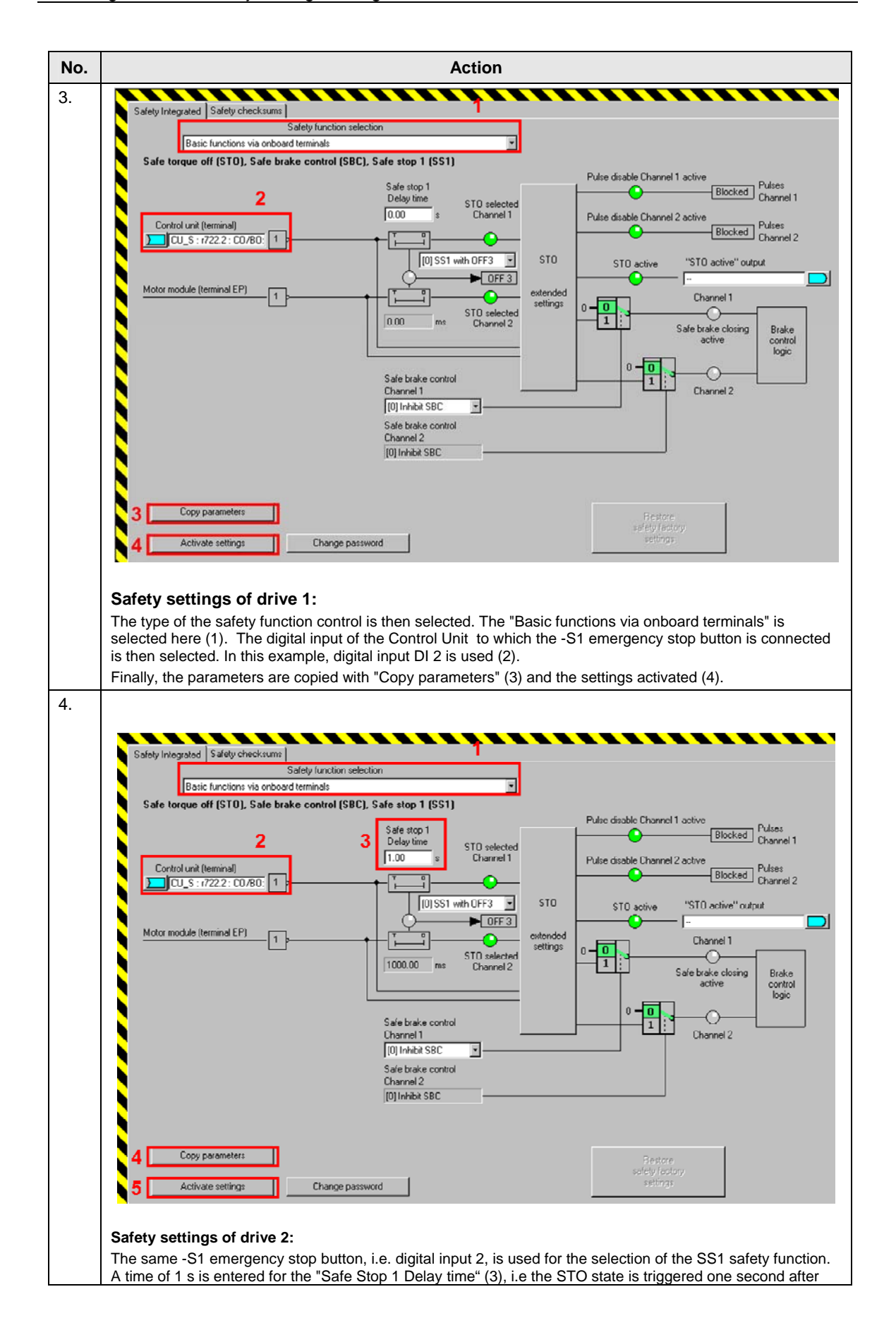

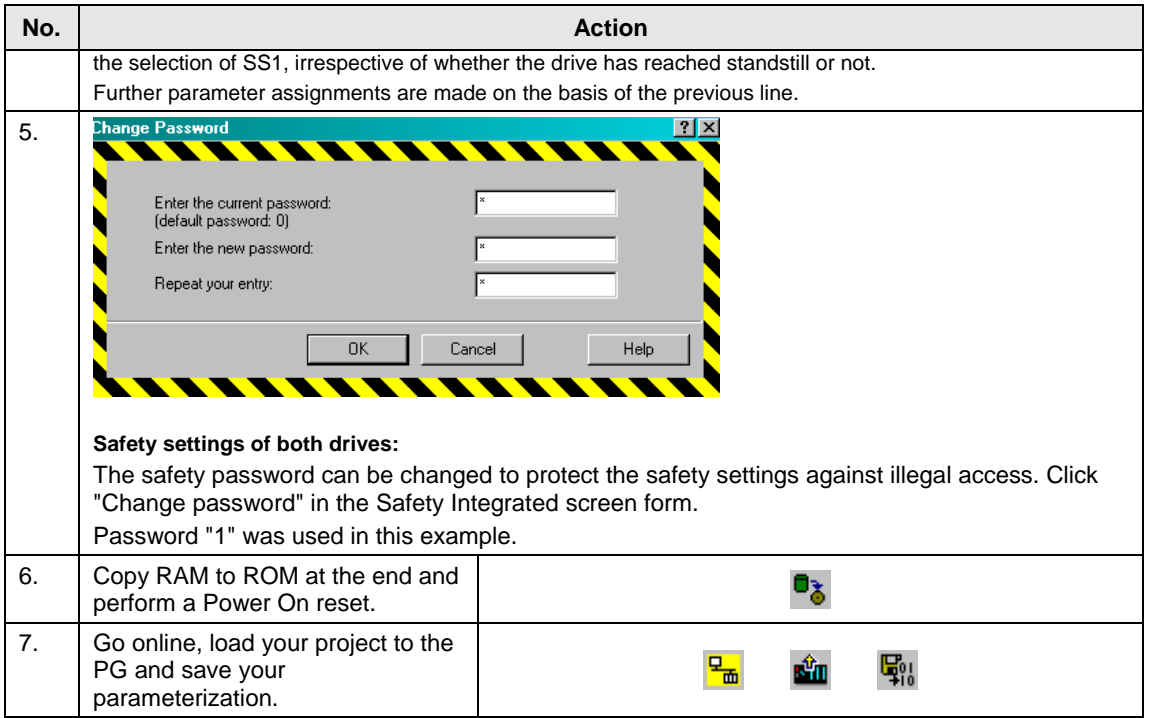

### <span id="page-26-0"></span>**4.3 Acceptance test**

To verify safety-oriented parameters, an acceptance test must be performed after the machine has been commissioned for the first time and also after changes are made to safety-related parameters. The acceptance test must be appropriately documented. The acceptance reports must be adequately stored and archived.

The acceptance test must be carried out after parameterization has been completed and a Power On reset.

Information about the acceptance test, the acceptance report and an example of an appropriate acceptance report is provided in the "Function Manual SINAMICS S120 Safety Integrated" (FHS) in the Chapter "Acceptance test and acceptance report".

To make it easier to handle the acceptance test, a script has been generated that can be ordered at no charge from the **[Application database](http://support.automation.siemens.com/WW/view/en/52248627)** of the APC. This script

takes the user step-by-step in a user-friendly way through the acceptance test..

## <span id="page-27-0"></span>**5 Commissioning the application**

Until now, the configuration of the application example has been described stepby-step. The following steps should now be followed if the sample project is to be directly downloaded to the hardware.

### <span id="page-27-1"></span>**5.1 Requirements for operation**

Table 5-1:

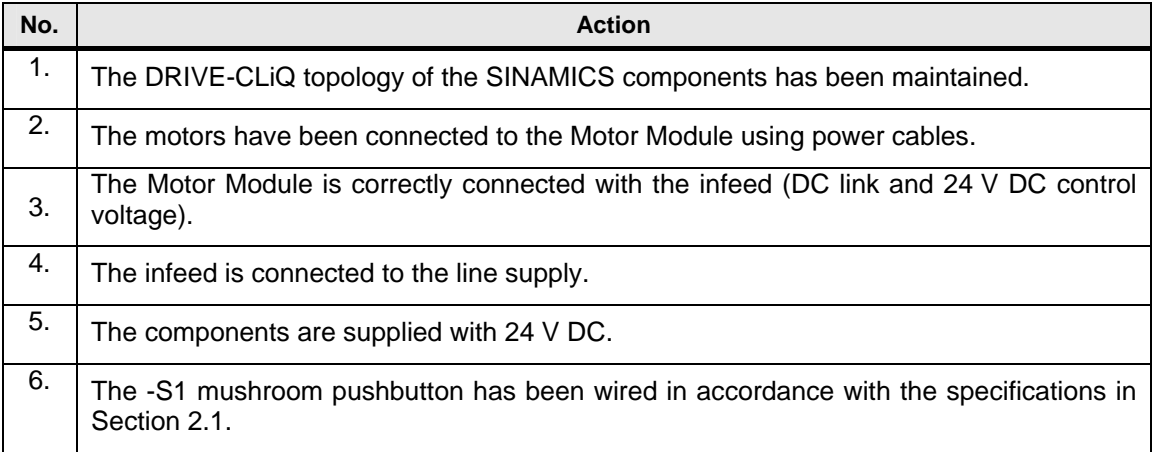

### <span id="page-27-2"></span>**5.2 Commissioning**

#### Table 5-2:

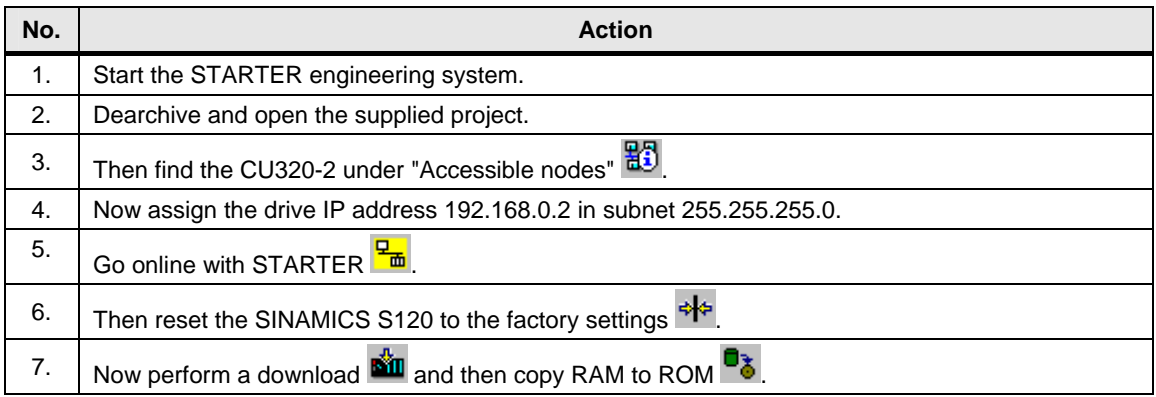

## <span id="page-28-0"></span>**6 Operating the Application**

### <span id="page-28-1"></span>**6.1 Overview**

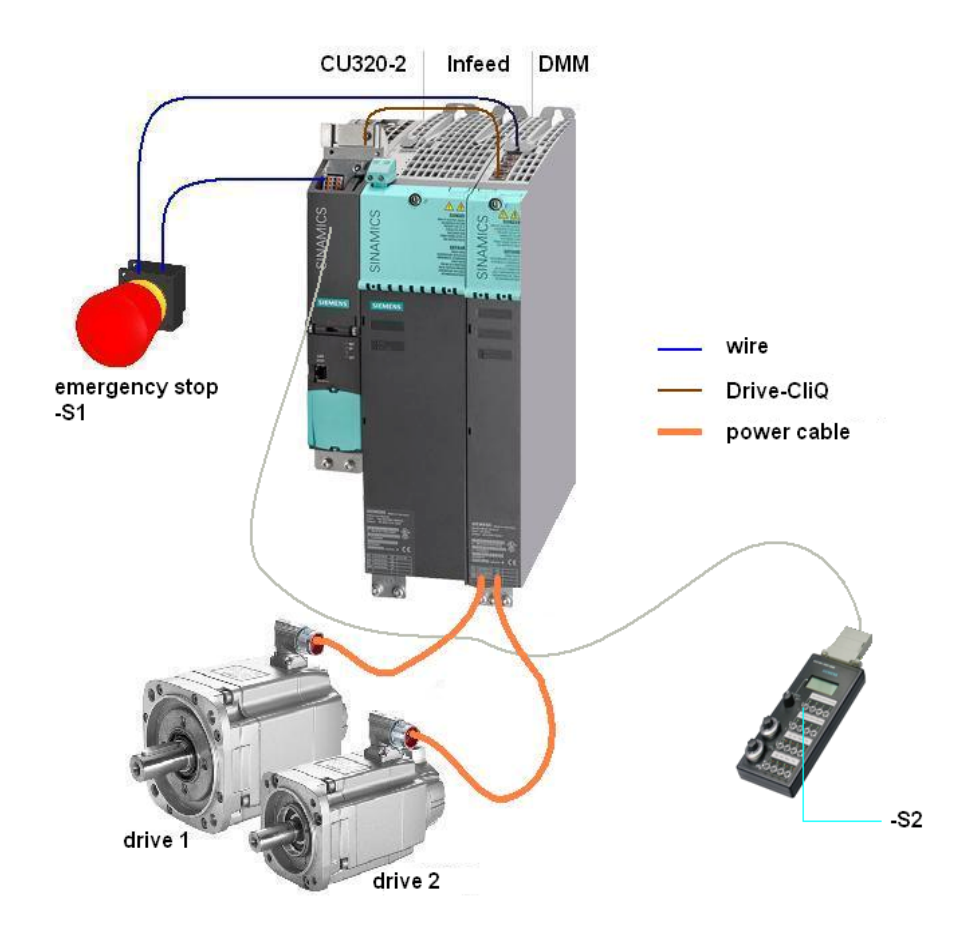

**Note** For reasons of clarity, the encoder cables have not been shown in this figure. More detailed information can be found in Section "Wiring of the hardware components".

> The STO and SS1 safety functions are controlled via the -S1 emergency stop button.

Switch -S2 is located on a switchbox that belongs to the SIMOTION training case. The drives are switched on and a speed setpoint specified with this switch.

### <span id="page-29-0"></span>**6.2 Description**

#### **Switch-on/switch-off**

The -S1 emergency stop button must be released to traverse the drives. Both drives are switched on with the -S2 switch (OFF1). The speed of both drives is 500 rpm.

#### **Emergency stop**

Drive 1 is shut down with the STO safety function and drive 2 with SS1 by actuating the -S1 mushroom pushbutton. After releasing the-S1 mushroom pushbutton, the OFF1 enable must be set again to traverse the drives.

#### **Test stop**

The test stop is performed automatically after every Control Unit ramp-up or when STO is deselected (through actuation of the -S1 emergency stop button).

#### **Note** The drives can only be operated when the infeed is activated and the DC link charged.

## <span id="page-30-0"></span>**7 References**

### <span id="page-30-1"></span>**7.1 Related literature**

This list does not claim to be complete and only provides a selection of suitable references.

Table 7-1:

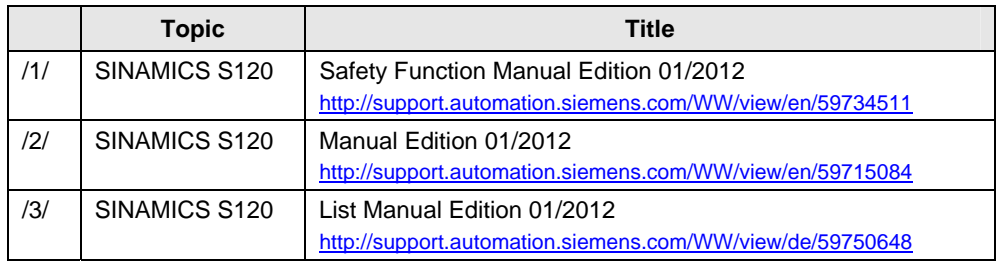

### <span id="page-30-2"></span>**7.2 Internet links specifications**

This list is not complete and only represents a selection of relevant information. Table 7-2:

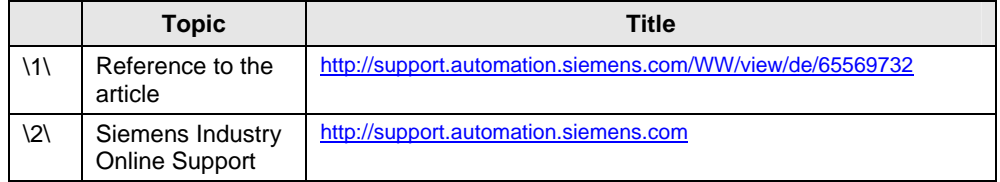

## <span id="page-31-0"></span>**8 Contact**

Siemens AG

Industry Sector I DT MC PMA APC Frauenauracher Strasse 80 91056 Erlangen, Germany E-mail: [safety.team.motioncontrol.i-dt@siemens.com](mailto:safety.team.motioncontrol.i-dt@siemens.com)

## <span id="page-31-1"></span>**9 History**

Table 9-1:

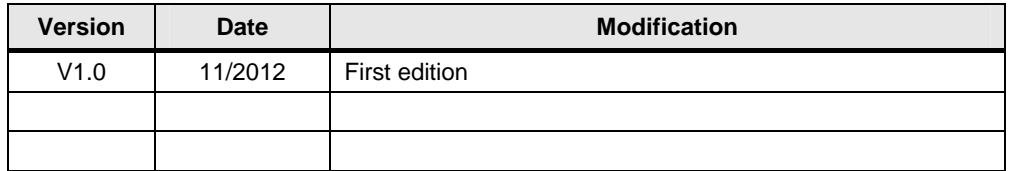